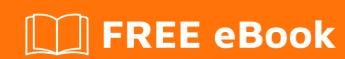

# LEARNING ipython-notebook

Free unaffiliated eBook created from **Stack Overflow contributors.** 

#ipythonnotebook

## **Table of Contents**

| About                                            | 1 |  |
|--------------------------------------------------|---|--|
| Chapter 1: Getting started with ipython-notebook |   |  |
| Remarks                                          | 2 |  |
| Examples                                         | 2 |  |
| Installation or Setup                            | 2 |  |
| Prerequisite                                     | 2 |  |
| Installing Jupyter Notebook                      | 2 |  |
| Legacy Systems                                   | 4 |  |
| Credits                                          | 6 |  |

## **About**

You can share this PDF with anyone you feel could benefit from it, downloaded the latest version from: ipython-notebook

It is an unofficial and free ipython-notebook ebook created for educational purposes. All the content is extracted from Stack Overflow Documentation, which is written by many hardworking individuals at Stack Overflow. It is neither affiliated with Stack Overflow nor official ipython-notebook.

The content is released under Creative Commons BY-SA, and the list of contributors to each chapter are provided in the credits section at the end of this book. Images may be copyright of their respective owners unless otherwise specified. All trademarks and registered trademarks are the property of their respective company owners.

Use the content presented in this book at your own risk; it is not guaranteed to be correct nor accurate, please send your feedback and corrections to info@zzzprojects.com

# Chapter 1: Getting started with ipythonnotebook

#### Remarks

This section provides an overview of what ipython-notebook is, and why a developer might want to use it.

It should also mention any large subjects within ipython-notebook, and link out to the related topics. Since the Documentation for ipython-notebook is new, you may need to create initial versions of those related topics.

### **Examples**

#### **Installation or Setup**

Detailed instructions on getting ipython-notebook set up or installed:

**Please Note:** iPython Notebook is now *no longer supported* as all of the functionality has been moved into to the **Jupyter** project.

#### **Prerequisite**

To install Jupyter or iPython Notebook you must have python installed at at least version 2.7.3+ or 3.3+ - python can be installed from the main python site, from your Linux/OS-X distribution or as one of the bundled packages such as Anaconda recommended.

### **Installing Jupyter Notebook**

To install the Jupyter Notebook:

- In Anaconda: Ensure you are running a recent version of Anaconda for Python 3 and you already have Jupyter and it's Notebook installed just run with jupyter notebook
- Using pip Linux and OS-X users may need to prefix all the following commands with sudo:
- Update pip with: python -m pip install --upgrade pip
- Install Jupyter with: pip install --upgrade jupyter
- Run with: <code>jupyter notebook</code> to start the server and you should see the "home" interface in your browser:

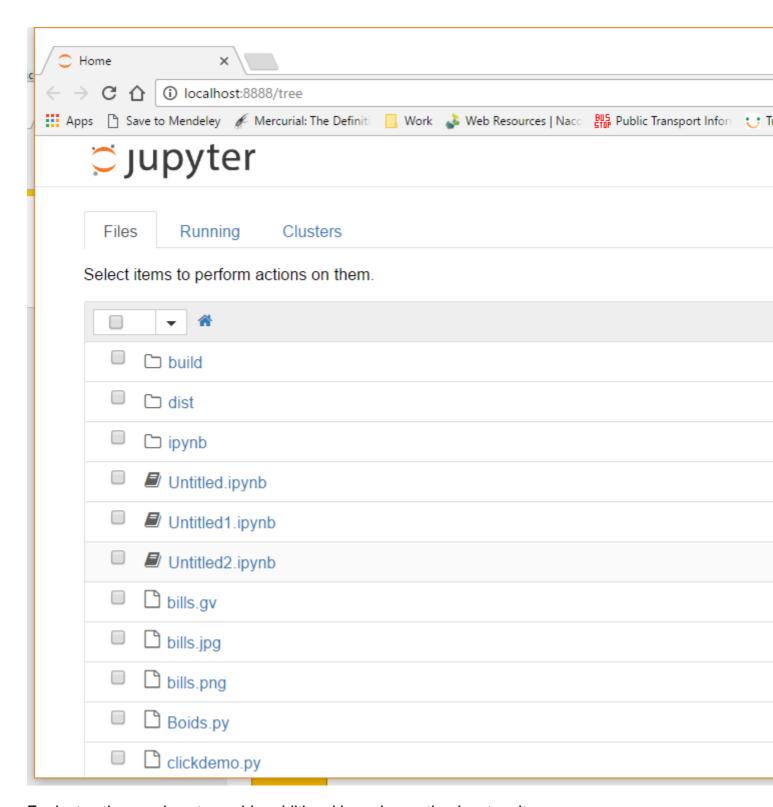

For instructions on how to enable additional kernals see the Jupyter site.

*Note:* There is currently, 2016, a new, *next generation*, user interface for Jupyter under active development called Jupyter Lab which is worth watching:

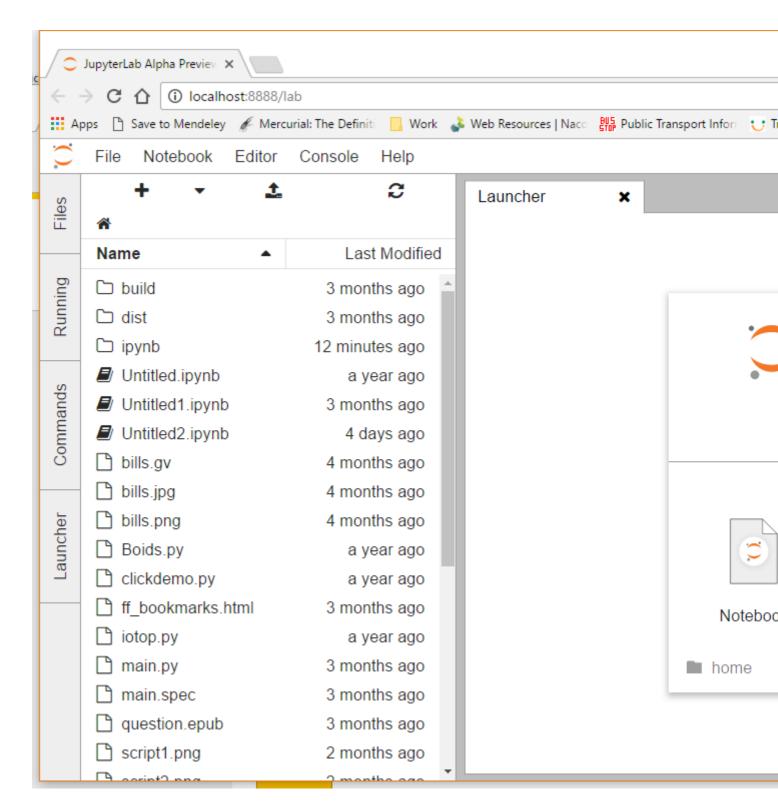

## **Legacy Systems**

On legacy systems iPython it may be possible to install iPython notebook to a python system with pip installed use the command:

```
pip install ipython[notebook]
```

Every time that you run ipython notebook you will receive a warning:

```
[TerminalIPythonApp] WARNING | Subcommand `ipython notebook` is deprecated and will be removed in future versions.
[TerminalIPythonApp] WARNING | You likely want to use `jupyter notebook` in the future
```

and find that you are running Jupyter.

#### Note on Importing Libraries

On some systems, *notably OS-X* or when running from a Virtual Environment, the notebook **may** not recognize some of the libraries installed on the underlying system, this is due to the system python and that being used to run the notebook being different installations. Adding the libraries can be done independently in the notebooks environment by the following command from within the iPython environment:

```
!pip install [desired library]
```

#### Or with the following code:

```
import pip
pip.main(['install', 'libary-name']) # '-U' can be added after install to update existing
packages
```

Read Getting started with ipython-notebook online: https://riptutorial.com/ipython-notebook/topic/7948/getting-started-with-ipython-notebook

# **Credits**

| S.<br>No | Chapters                              | Contributors                                     |
|----------|---------------------------------------|--------------------------------------------------|
| 1        | Getting started with ipython-notebook | amin, Community, Roberto Izquierdo, Steve Barnes |